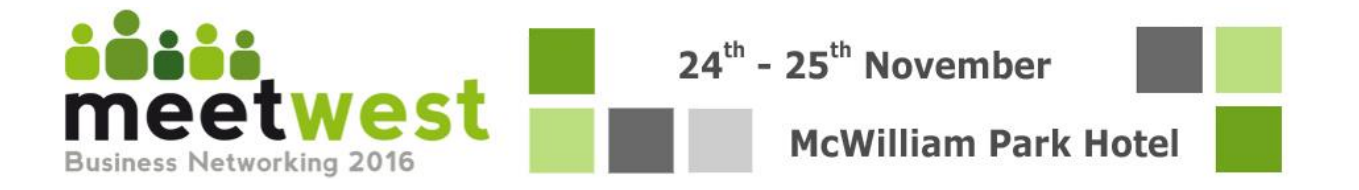

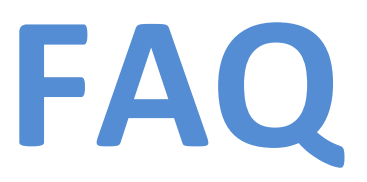

# **CONTENTS**

# **QUESTIONS FROM PARTICIPATING COMPANIES**

- $\checkmark$  MY PROFILE IS NOT SAVING...
- $\checkmark$  I CANNOT ACCESS THE WEBSITE...
- $\checkmark$  OUR DELEGATE(S) CANNOT MAKE MEETING CHOICES...
- $\checkmark$  OUR COMPANY CANNOT BE CHOSEN FOR MEETINGS IN THE CATALOGUE...
- $\checkmark$  CAN A DELEGATE(S) HONOUR MULTIPLE MEETING SCHEDULES AT THE SAME TIME...
- $\checkmark$  OUR COMPANY HAS SEVERAL DEPARTMENTS ATTENDING...

*IF THE ANSWER TO YOUR QUESTION IS NOT INCLUDED HERE PLEASE CONTAC[T INFO@MEETWEST.IE](mailto:info@meetwest.ie) FOR HELP*

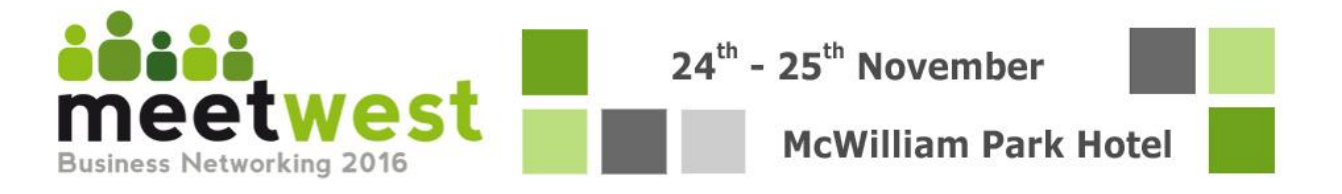

# **QUESTIONS FROM PARTICIPATING COMPANIES**

### **MY PROFILE IS NOT SAVING**

Have you been **inactive** on the site for **more than 20mins**? An Internet server session lasts 20mins, after this, all unsaved info is lost. Save each tab regularly by clicking the save buttons, or by clicking on another tab.

**If the problem persists** it may be because the **data** you are entering is **blocking the page saving**. Check each field to ensure you enter the correct type of information required. (eg. Date in a date field, email in an email field.)

 $\checkmark$ 

# **I CANNOT ACCESS THE WEBSITE**

**Are you using a recent browser**? Internet Explorer 6 *will* cause problems as it is over 10 years old. You must change browser or contact info@meetwest.ie for help.

**Are you using a "favorites" link** or other shortcut button in your web-browser to get to the login page? The browser may have saved incorrect data, which could be trying automatically to access the page each time you click the link.

**Always login from [www.meetwest.ie](http://www.meetwest.ie/)**, and click the button for those *already registered*.

#### **OUR COMPANY CANNOT BE CHOSEN FOR MEETINGS IN THE CATALOGUE**

**A company cannot choose itself for meetings.** Your company *can* however, be chosen by others viewing the catalogue.

✓

 $\checkmark$ 

MEETWEST FAQ

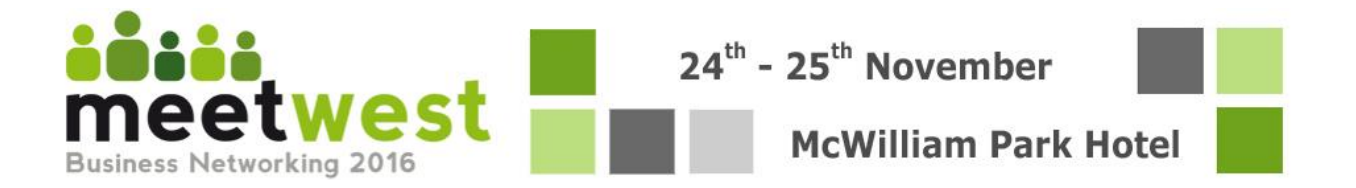

### **OUR DELEGATE(S) CANNOT MAKE MEETING CHOICES**

A company must have **at least one meeting schedule** to make meeting choices. Choose "with a meeting schedule" in the *Delegates Tab* for a participant.

#### **A PARTICIPANT NEEDS TO HONOUR MULTIPLE MEETING SCHEDULES AT THE SAME TIME**

 $\checkmark$ 

A participant can spread themselves over multiple schedules by marking themselves **present for some and absent for other meetings**. (Go to *Participants Tab* to do this)

Take care to ensure the participant is not present on two meeting schedules at the same time.

# **OUR COMPANY HAS SEVERAL DEPARTMENTS ATTENDING. CAN EACH PARTICIPANT SEE ONLY COMPANIES FROM THEIR SPECIALITY?**

✓

Yes. **Create a company per department** in the system, each with its own delegate, and the corresponding sectors chosen in the *Activities Tab.* 

Give them explicit names, e.g.: *Company1 FINANCE Dept*, and *Company1 SALES Dept* so that they can be easily distinguishable in the catalogue.